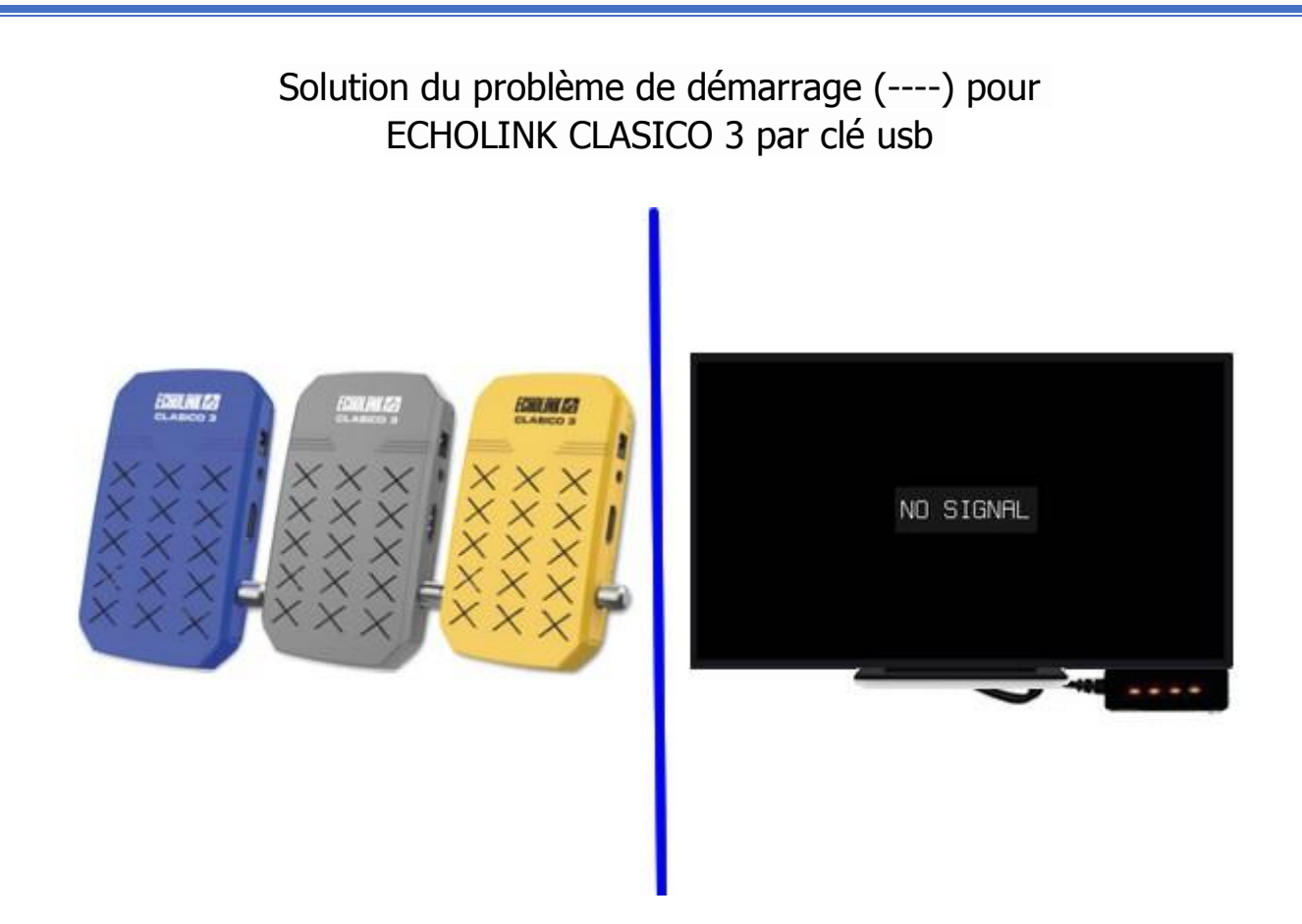

- 1) Téléchargez la mise à jour correspondante au récepteur depuis le site suivant [https://echolinkhd.com](https://echolinkhd.com/)
- 2) Renommez le nom de fichier de la mise à jour en 'Rom.bin' ,puis copiez-le sur une clé usb
- 3) Eteingnez le récepteur en débranchant le cable éléctrique , ensuite , connectez votre clé usb au récepteur et rallumez-le tout en appuyant 2 à 3 fois sur le bouton 'Marche/Arret ' de la télécommande

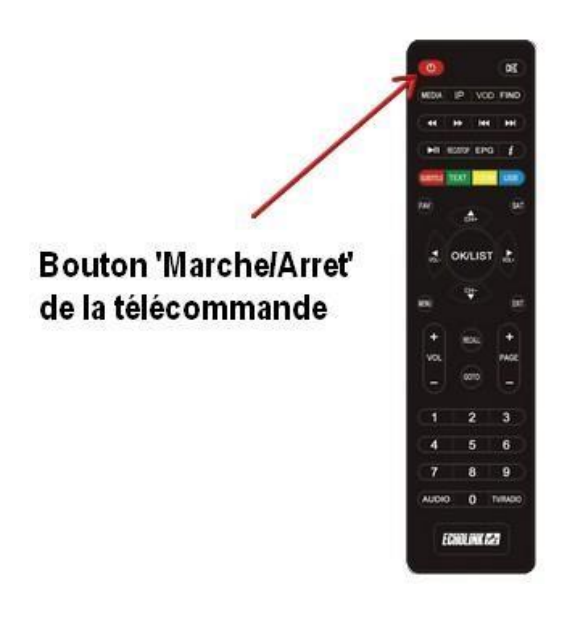

Automatiquement, le récepteur commencera l'installation de la mise à jour. Une fois cette opération terminée, il redémarrera et fonctionnera de manière normale

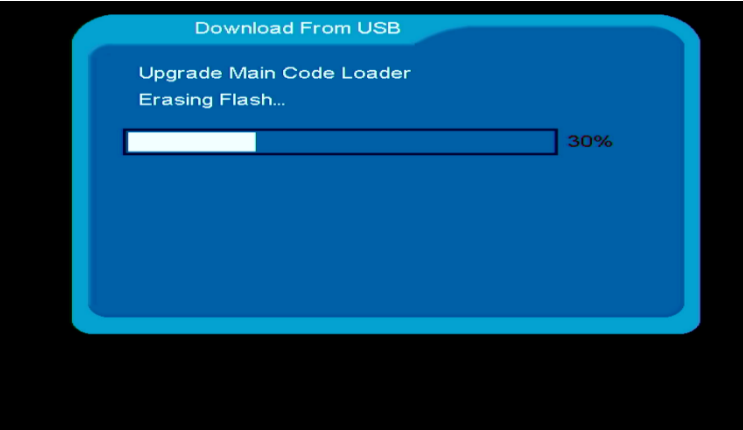

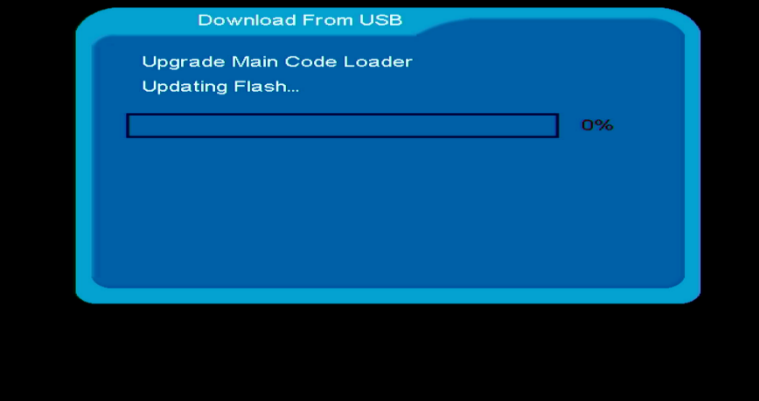

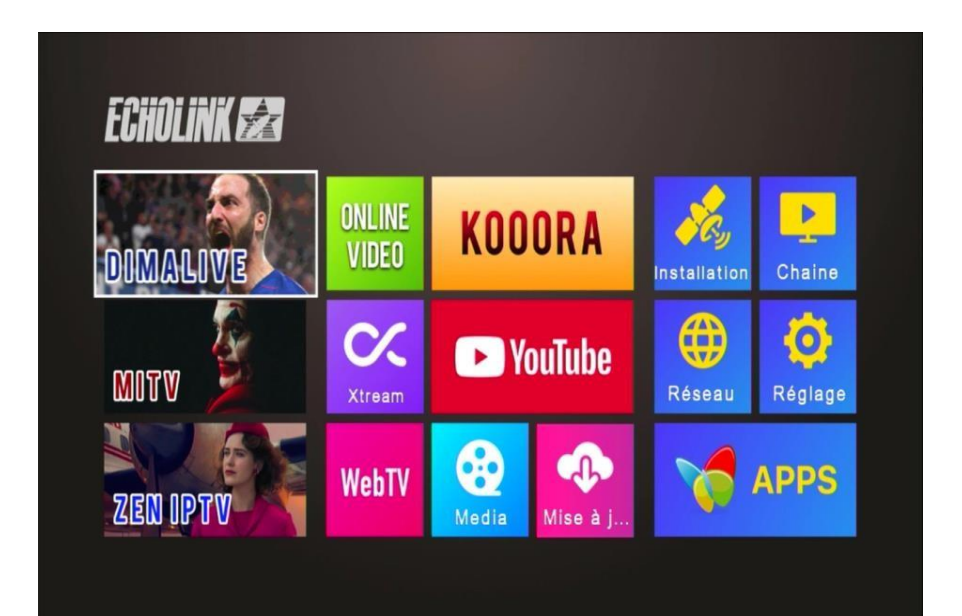